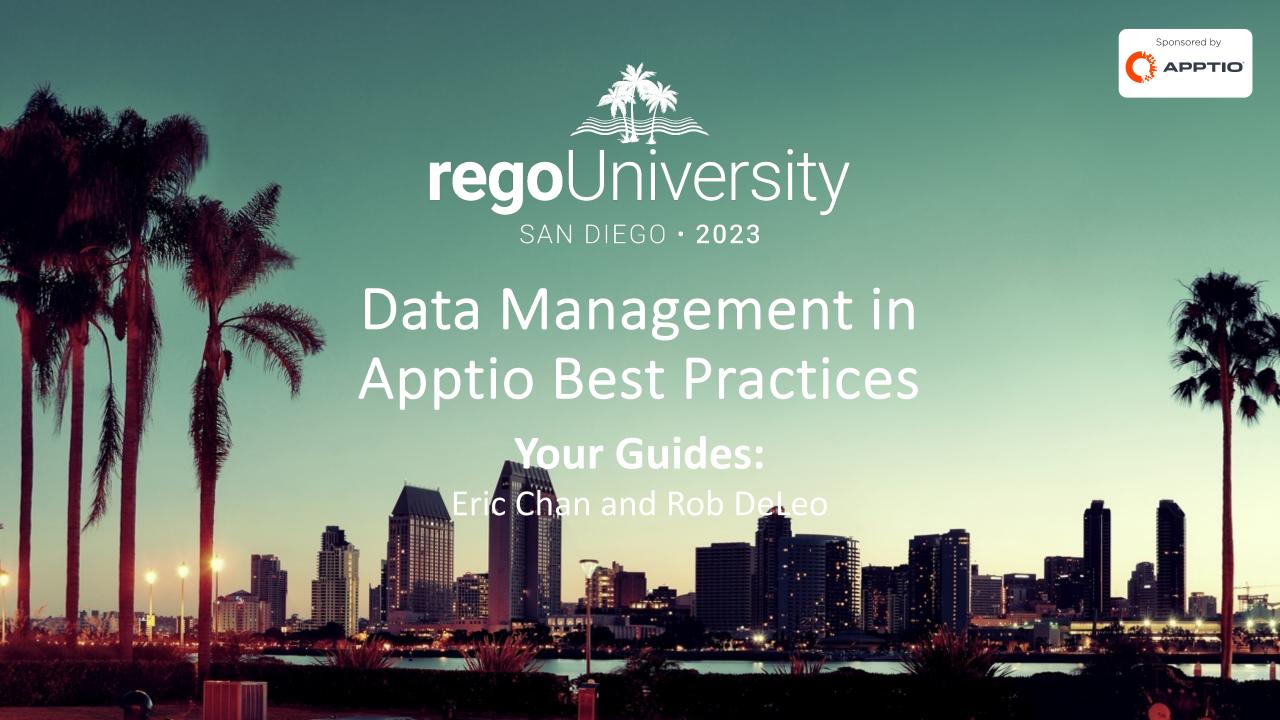

## Agenda

- Naming Conventions
- Source Data
- Data Transformation
- DataLink / Automation
- Modeled Tables for Reporting

### Introductions

• Take 5 Minutes

Turn to a Person Near You

Introduce Yourself

Business Cards

### Discussion

• Does your company have processes or procedures in place for data management in Apptio?

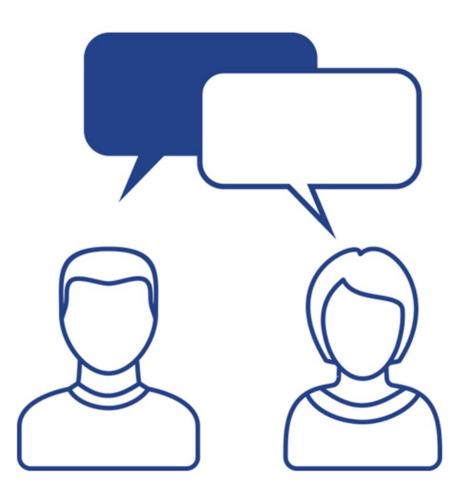

# Naming Conventions

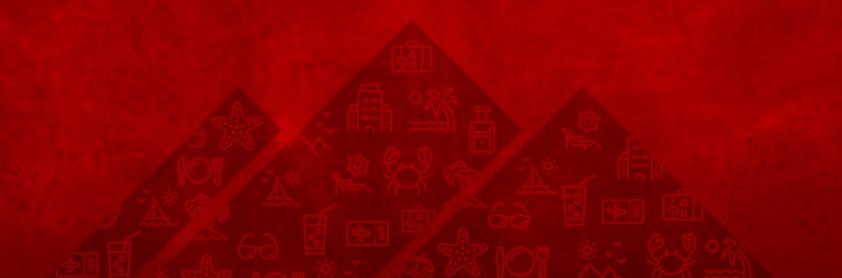

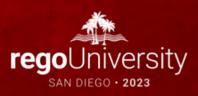

# Folder Naming convention

 Applying a consistent method of categorization structure helps en d users (TBMAs, Support, Customer Success) more easily find the data they need and understand where it is being used. 010 - Finance Inputs

020 - Finance Transforms

030 - Finance Mapping Inputs

040 - Finance Mapping Transforms

050 - Infrastructure Inputs

060 - Infrastructure Transforms

070 - Infrastructure Mapping Inputs

080 - Infrastructure Mapping Transforms

## Table Naming Convention

#### Initial Data Load:

 Name the table in a way that is meaningful. Actuals, Budget, and Forecast files should all use the Suffix "Actuals", "Budget", and "Forecast" respectively. For example: SAP OpEx Actuals

#### • Transforms:

 Use names to more easily understand how a table has been used and transformed, making for easier troubleshooting.

# Source Data

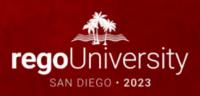

### Discussion

- How are you receiving new data today?
- How are you ensuring that you receive the data in a timely manner?

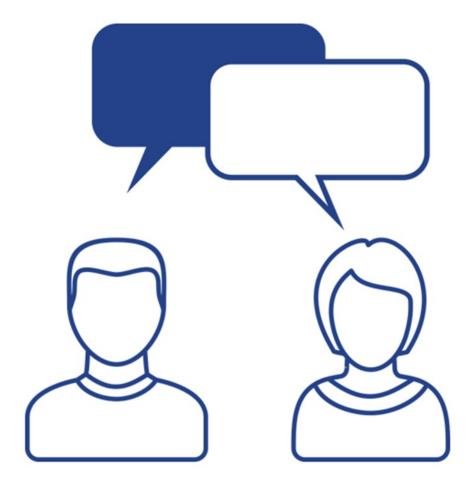

#### Source Table Documentation

 Source table documentation is a short exercise that can greatly benefit users in understanding who to contact, purpose of the table, and where the data is coming from.

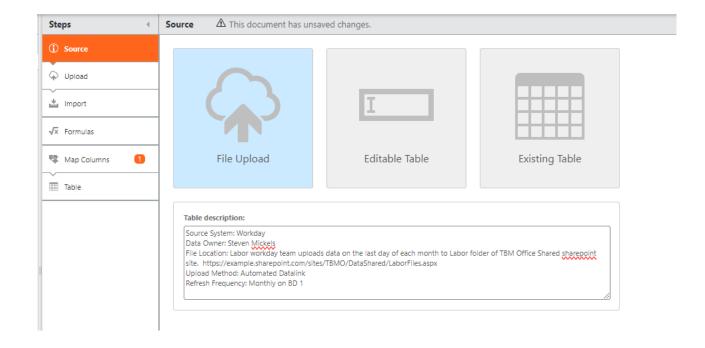

# Data Transformation

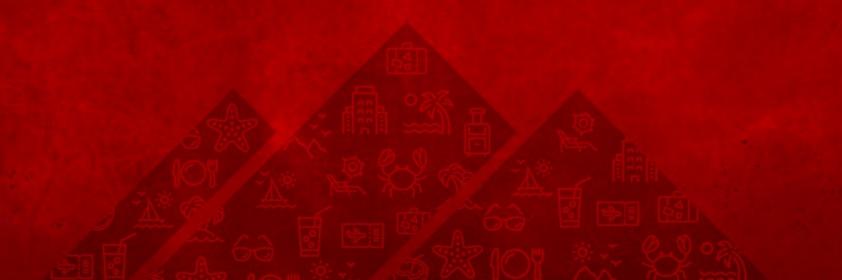

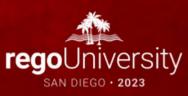

### Data Transformation Guide

- Filter rows early
- Date partition the data early
- Use Hide and Rename early
- Separate column overrides from other formulas
- Avoid multiple tablematch, splitex, lookupex within the same formula step
- Leverage pre-master tables or template tables for appended data
- Limit the amount of column overrides within your transform tables

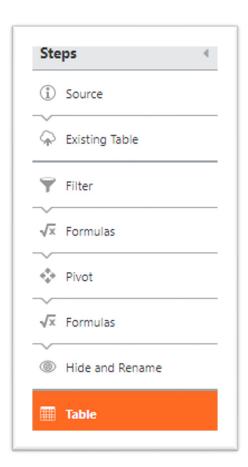

### Raw Table Data Transformations

- Keep the raw data as true to the source as possible
- Separate your column overrides from your data transformations

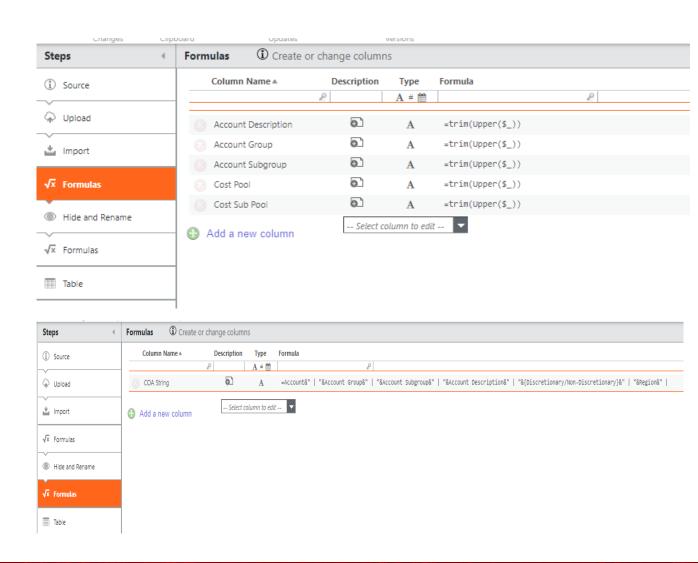

### Discussion

• Do you utilize Pre-Master tables to Map Columns to your Master tables or do you Append directly to your Master tables?

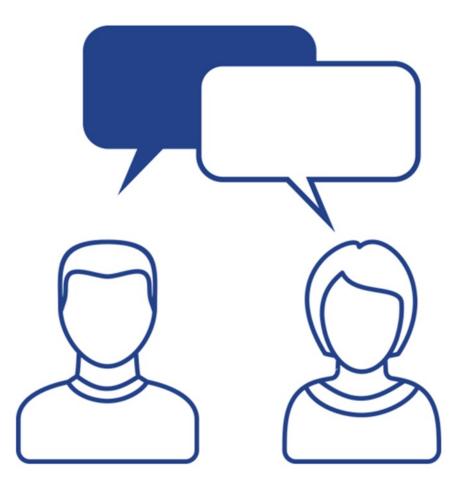

## **Creating Pre-Master Tables**

- Use a pre-master dataset when you need to append multiple tables together and apply common logic, before it populates the OOTB Master Data set using mapped columns.
  - This prevents you from customizing the OOTB Master Data set with any additional formulas or transform steps in the OOTB Master Data set.
- Pre-master data sets should share the same column names as the OOTB Master Data set.
  - In this instance, upload the column headers of the OOTB Master Data set (pulled from the mapped tables or upload steps, with no row data) as the base file, and then append in the other data sets.

## Pre-Master Tables

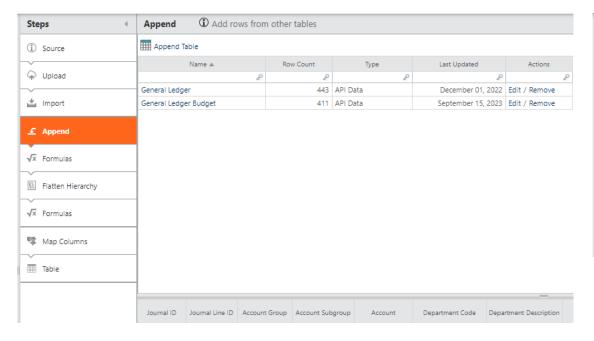

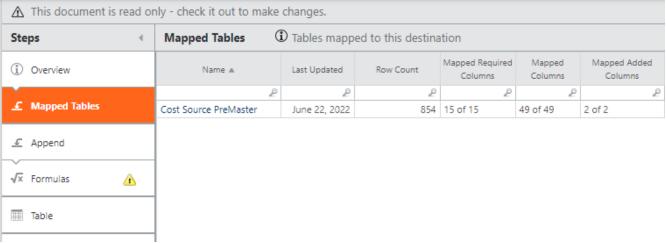

# DataLink / Automation

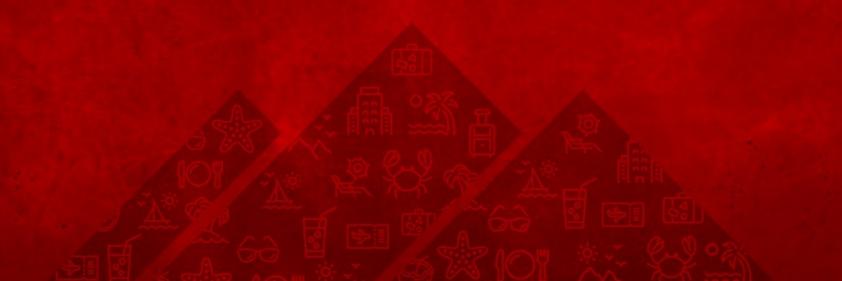

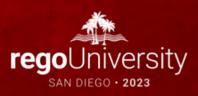

#### Datalink with SFTP

- Benefits
  - Automate data upload process
  - Automate loading data to proper time period
  - Create seamless transition from when data owner uploads file to data being upload into Apptio

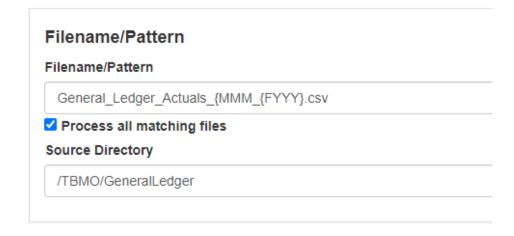

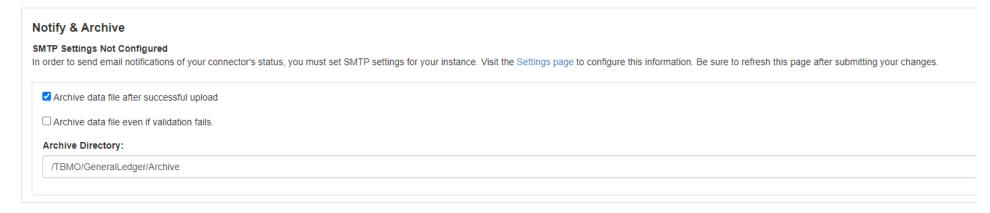

## Datalink Options Within Apptio

- Report to Table
- Project to Project
- Users Project to Cost Transparency Project
- Cost Transparency Project to Row Level Security
- Table in Cost Transparency
   Project to a Table in another
   Project

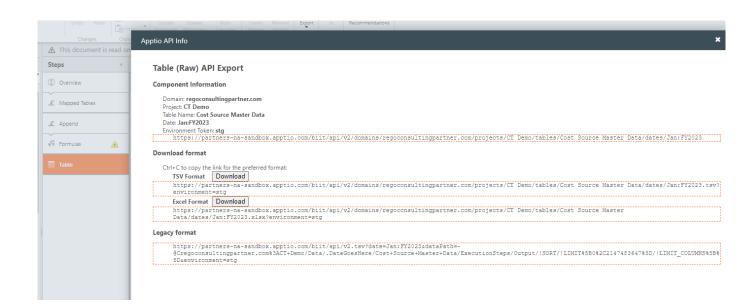

## Apptio API

- Use TSV
   Download format when possible
- TSV Download format takes the report component
- Legacy API recreates the report component with any filtering or columns added to the component

TSV Format Download

https://partners-na-sandbox.apptio.com/biit/api/v2/report.tsv?reportPath=@Cregoconsultingpartner.com%3ACT+Demo/Reports/.DateGoesHere/CostModels/Default/.View%3Atab%3AService+Costing/.View%3AFinancial+Analysis&date=Jan:FY2023&componentId=3386&environment=stg&userLanguage=en-US

Legacy API

The above URLs do not include the effects of interactive modifications to the report that were not saved at the time of report authoring. This includes the effect of features such as:slicers selections, column

If you need to download data including the effects of these features with the above APIs you can author a static report with the same view. Alternately you can do so with the below legacy API URL, which includes the interactive modifications to the report that are currently selected.

TSV Format Download https://partners-na-sandbox.apptio.com/biit/api/v2.tsv?date=Jan:FY2023&dataPath=-

@Cregoconsultingpartner.com%3ACT+Demo/Reports/.DateGoesHere/CostModels/Default/.View%3Atab%3AService+Costing/.View%3AFinancial+Analysis/Cost+Source/!ELTER%5B%7BCost+Source+Master+Data.Expense+Type%7D+IN+

(\\$220pEx\\$22\\$2C\\$220pEx+Budget\\$22\\$2C\\$220pEx+Forecast\\$22)\\$5D/!GROUPBY\\$5B\\$7BCost+Source+Master+Data.Account+Group\\$7D\\$5D/.Summary/!ALL\_ROWS\\$5BJan\\$3AFY2023-\\$3EDec\\$3AFY2023\\$5D/!NEWCOLUMN\\$5B\\$7BTrend\\$7D\\$3DIcons\\$3Aicondisplay\\$5Bid\\$3D\\$22\\$2D\\$5D\\$5D\\$5B\\$3D\\$22\\$3Cdiv+align\\$3D'center'\\$3E\\$22\\$26\\$24\_\\$5D\\$5Blabel\\$5D/NEWCOLUMN\\$5B\\$7BOpEx\\$7D\\$3DCost\\$5D\\$5BFORMAT\\$3DCost\\$5D/!NEWCOLUMN\\$5B\\$7BPrevious+Period+OpEx\\$7D\\$3DTimePeriod (Cost\\$2C-

1) %5D%5B%3DCurrency (%7B%24 %7D%2C%22%23%2C%23%230%22) %5D/!NEWCOLUMN%5B%7BChange%7D%3DCost-TimePeriod(Cost%2C-

1) %5D%5B%3DCurrency (%7B%24\_%7D%2C%22%23%230%22) %5D/!NEWCOLUMN%5B%7B%25+Change%7D%3D (Cost-TimePeriod (Cost%2C-1)) %2FTimePeriod (Cost%2C-1) %2FTimePeriod (Cost%2C-1) %2FTi

1) %5D%5B%3DNumberFormat(%24\_%2C%23%23%23%25%3B%3Cfont+color%3D'red'%3E-

YearToDate (Cost) %5D%5B%3DCurrency (%7B%24\_%7D%2C%22%23%23%23%23%23%23) %5D/!NEWCOLUMN%5B%7BOpEx+Budget+Variance+%25++F%2F(U)%7D%3D(OpEx+Budget+YTD-OpEx+YTD)%2FOpEx+Budget+YTD%5D%5B%3DNumberFormat (%24\_%2C%23%23%23%23%23%23%25%3B%3Cfont+color%3D'red'%3E-

\$23\$23.\$23\$25\$3C\$2Ffont\$3E\$22)\$5D\$5Bnumeric\$5D/!NEWCOLUMN\$5B\$7BOpEx+Forecast+YTD\$7D\$3DYearToDate(Forecast)\$5D\$5B\$3DCurrency(\$7B\$24\_\$7D\$2C\$22\$23\$2C\$23\$2 30\$22)\$5D/!NEWCOLUMN\$5B\$7BOpEx+Forecast+Variance+YTD\$7D\$3DYearToDate(Forecast)-

 $YearToDate (Cost) \$5D\$5B\$3DCurrency (\$7B\$24_\$7D\$2C\$22\$23\$23\$23\$230\$22) \$5D/! NEWCOLUMN\$5B\$7BOpEx+Forecast+Variance+\$25+YTD\$7D\$3D (YearToDate (Forecast)-YearToDate (Cost)) \$2FYearToDate (Forecast) \$5D\$5B\$3DNumberFormat (\$24_\$2C\$22\$23\$23.\$23\$25\$3B\$3Cfont+color\$3D'red'$3E-$ 

\$23\$23.\$23\$25\$3C\$2Ffont\$3E\$22)\$5D/!NEWCOLUMN\$5B\$7BRemaining+OpEx+Budget\$7D\$3DAnnual(Budget)-

 $YearToDate (Cost) \$5D\$5B\$3DCurrency (\$7B\$24_\$7D\$2C\$22\$23\$23\$23\$230\$22) \$5D/! NEWCOLUMN\$5B\$7BRemaining + OpEx + Forecast\$7D\$3DAnnual (Forecast) + OpEx + OpEx + Op$ 

 $YearToDate (Cost) \$5D\$5B\$3DCurrency (\$7B\$24\_\$7D\$2C\$22\$23\$2C\$23\$2C\$23\$2C\$23\$2C) \$5D/!FILTER\_ZERO\$5B\$7BCost\$7D\$2C\$7BPrevious+Period+OpEx\$7D\$2C\$7BChange\$7D\$2C\$7BSpEx+Budget+YTD\$7D\$2C\$7BOpEx+Budget+YTD\$7D\$2C\$7BOpEx+Forecast+YTD\$7D\$2C\$7BOpEx+Forecast+YTD\$7D\$2C\$7BOpEx+Forecast+YTD\$7D\$2C\$7BOpEx+Forecast+Variance+\$25+YTD\$7D\$2C\$7BOpEx+Forecast+Variance+\$25+YTD\$7D\$2C\$7BRemaining+OpEx+Budget\$7D\$2C\$7BRemaining+OpEx+Forecast\$7D\$5D/!SORT\$5D/!SORT\$5$ 

# Modeled Tables

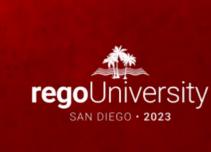

# Modeled Tables for Reporting

- Set object identifier
- For complex reports, use a report identifier
- Avoid formulas within reports when possible

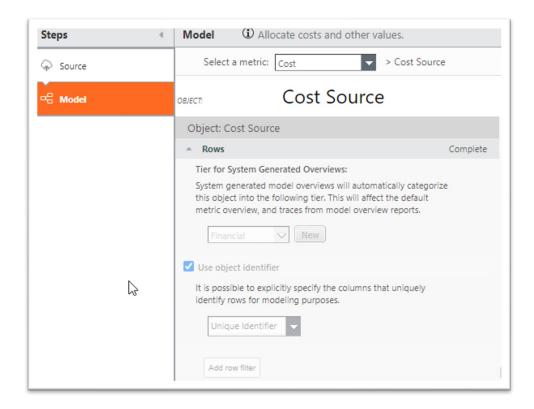

# Questions?

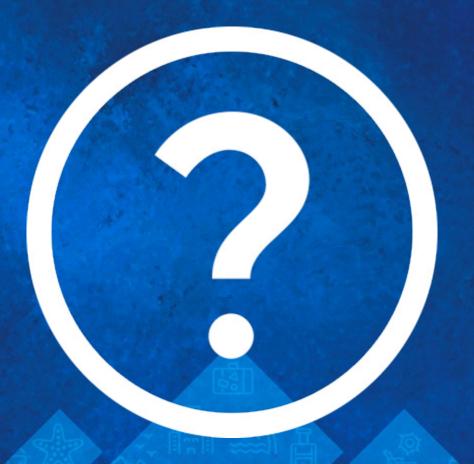

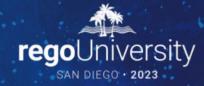

Please take a few moments to fill out the class survey. Your feedback is extremely important for future events.

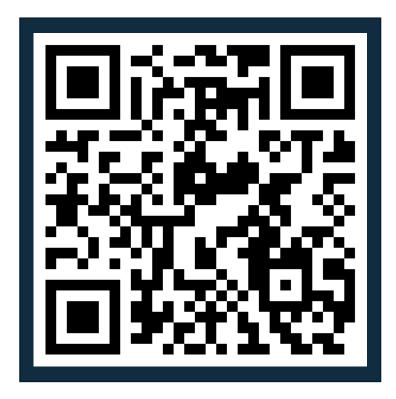

# Thank You For Attending Rego University

#### **Instructions for PMI credits**

- Access your account at pmi.org
- Click on Certifications
- Click on Maintain My Certification
- Click on Visit CCR's button under the Report PDU's
- Click on Report PDU's
- Click on Course or Training
- Class Provider = Rego Consulting
- Class Name = regoUniversity
- Course **Description**
- Date Started = Today's Date
- Date Completed = Today's Date
- Hours Completed = 1 PDU per hour of class time
- Training classes = Technical
- Click on I agree and Submit

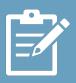

Let us know how we can improve! Don't forget to fill out the class survey.

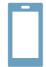

#### **Phone**

888.813.0444

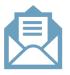

#### **Email**

info@regoconsulting.com

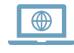

#### Website

www.regouniversity.com